# **more using Python on Raspberry Pi**

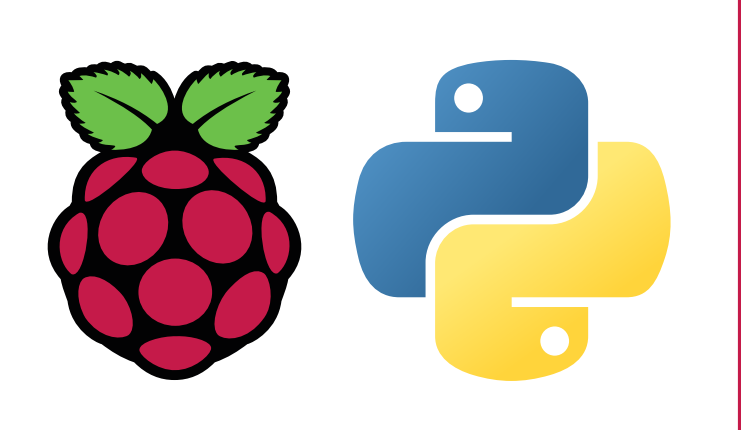

**The Raspberry Pi is a small affordable computer which runs a Debian-based operating system called Raspbian. It has been designed for the purpose of education, and it is also used by hobbyists and in industry across the globe.**

The Raspberry Pi Foundation is a charity that works to put the power of digital making into the hands of people all over the world by making computing accessible to all. More than 15 million Raspberry Pi computers have been sold since the first product launch in 2012, and all sales profits go towards the Foundation's educational programmes, courses, and resources.

- 3V3 (a constant supply of 3.3 volts)
- 5V (a constant supply of 5 volts)
- GND (ground pins  $-0$  volts)
- GPIO (general-purpose pins)
- SPI (Serial Peripheral Interface)
- I2C (Inter-Integrated Circuit)
- UART (Universal Asynchronous Receiver/Transmitter) **pinout.xyz**

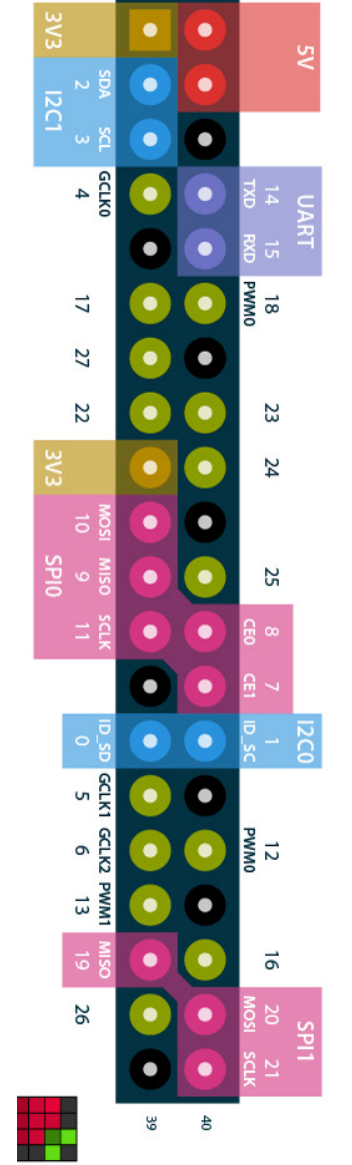

- **Based on Debian Stretch •** Optimised for Raspberry Pi hardware
- **•** Custom lightweight
- desktop theme **•** Includes Python 3.5 and 2.7

These pins (General-Purpose Input/Output pins) allow you to connect electronic components and to program physical devices, e.g. sensors or lights.They are useful for home automation and a diversity of maker projects. You can connect components directly to the pins using jumper wires, or use a breadboard and allow components to share use of some pins. The pins include:

Instead of connecting components to GPIO pins, you can use add-on boards which consist of embedded components on a PCB (printed circuit board) and sit on top of the Pi's GPIO pins. HAT (Hardware Attached on Top) add-on boards are very useful for extending the capabilities of your Raspberry Pi without needing to wire up or solder components. The Foundation has specified a HAT standard to determine which add-on boards can be considered HATs. An ever-growing range of HATs is available from the community of Raspberry Pi accessory retailers. **rpf.io/hats**

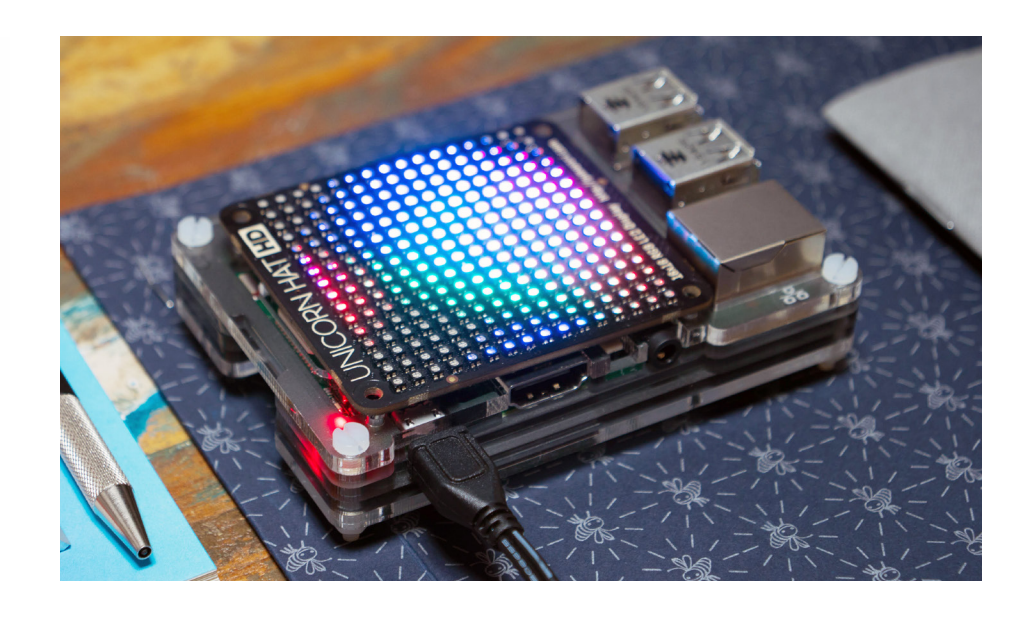

You can control the GPIO pins using a wide range of programming languages, but the easiest and most popular one is Python. The GPIO Zero library provides a simple interface to GPIO devices, and includes support for a range of components and add-on boards. With just a few lines of code you can flash an LED:

```
from gpiozero import LED
from time import sleep
led = LED(17)while True:
     led.on()
    sleep(1)
     led.off()
     sleep(1)
```
The Camera Module is an official Raspberry Pi accessory and comes in two versions: a visible-light camera, and an infrared camera. The current versions have an 8-megapixel resolution. The Camera Module can be controlled with the command-line tools raspistill and raspivid, or with the Python library picamera:

With the help of picamera and GPIO Zero, you will be able to create physical projects like photo booths. You can also expand your Camera Module project to include web streaming via an HTTP server, image processing using the Python Imaging Library, computer vision using OpenCV, and more. **rpf.io/gswcam**

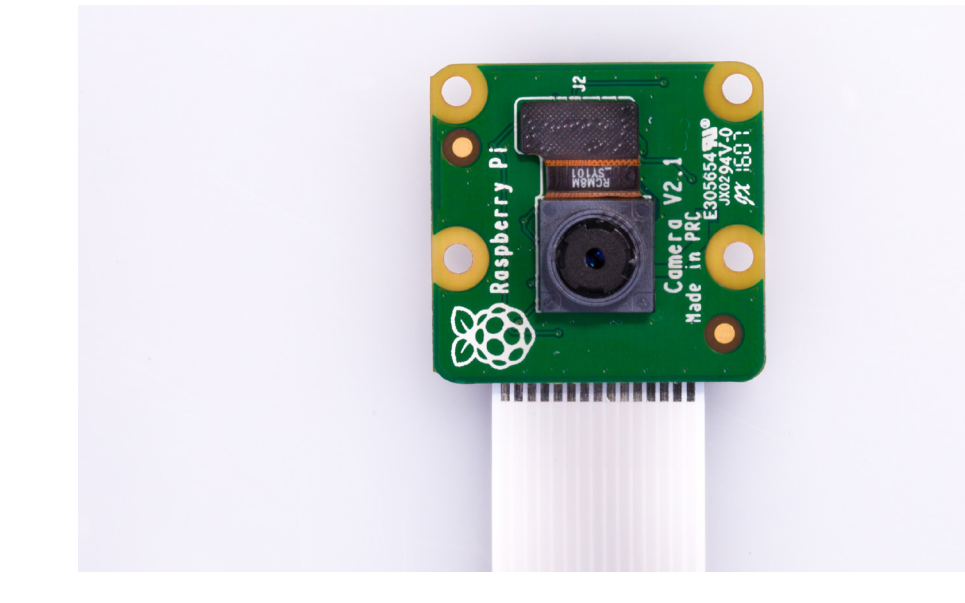

```
from picamera import PiCamera
from time import sleep
camera = PiCamera()
camera.start_preview()<br>sleep(10)
camera.capture('/home/pi/image.jpg')<br>camera.stop_preview()
```

```
from sense_hat import SenseHat
sense = SenseHat()
while True:
    r = 255 \times sense.humidity / 100
    sense.clear(r, 0, 0)
```
The Sense HAT is a Raspberry Pi add-on board made especially for ESA astronaut Tim Peake to take to the International Space Station for our Astro Pi programme. This programme gives young people across Europe the opportunity to run their Python code in space! The Sense HAT comprises:

- **•** Temperature sensor
	- Gyroscope
- **Humidity sensor •** Pressure sensor
- Magnetometer
- 8×8 RGB LED matrix
- Accelerometer
- **•** Mini joystick

The Sense HAT's Python library provides easy access to the sensors and the display:

Python is a multi-paradigm programming language, so you can write code in a number of different styles, like procedural, event-driven, object-oriented and functional. For simple tasks, the same outcome can be achieved using one of several styles.

GPIO Zero makes it easy to get started, and enables users to progress along the learning curve towards more advanced programming techniques. For example, if you want to make a push button control an LED, the easiest way to do this is via **procedural** programming using a while loop:

Use your programming skills to become a digital maker, contribute to open-source projects, and volunteer to engage more young people in making things with Python!

- **Raspberry Jams** are family-friendly community events for people of all ages — find your nearest one, or find out how to start your own, at **rpf.io/jam**
- **Code Club** is a worldwide network of volunteer-led coding clubs for children aged 9-13. **rpf.io/cc**
- **CoderDojo** is a global network for free computer programming clubs for young people. **rpf.io/cd**
- See the **Raspberry Pi website** for more of our initiatives and programmes! **rpf.io**

### **rpf.io/gpiozero**

Another way to achieve the same thing is to use **events (callbacks)**:

You could even use a **declarative** approach, and set the LED's behaviour in a single line:

In order to make the Astro Pi competition more accessible, we also provide Sense HAT emulators: an online version on **trinket.io** and a desktop version (just run **pip install sense\_emu**). **rpf.io/sh**

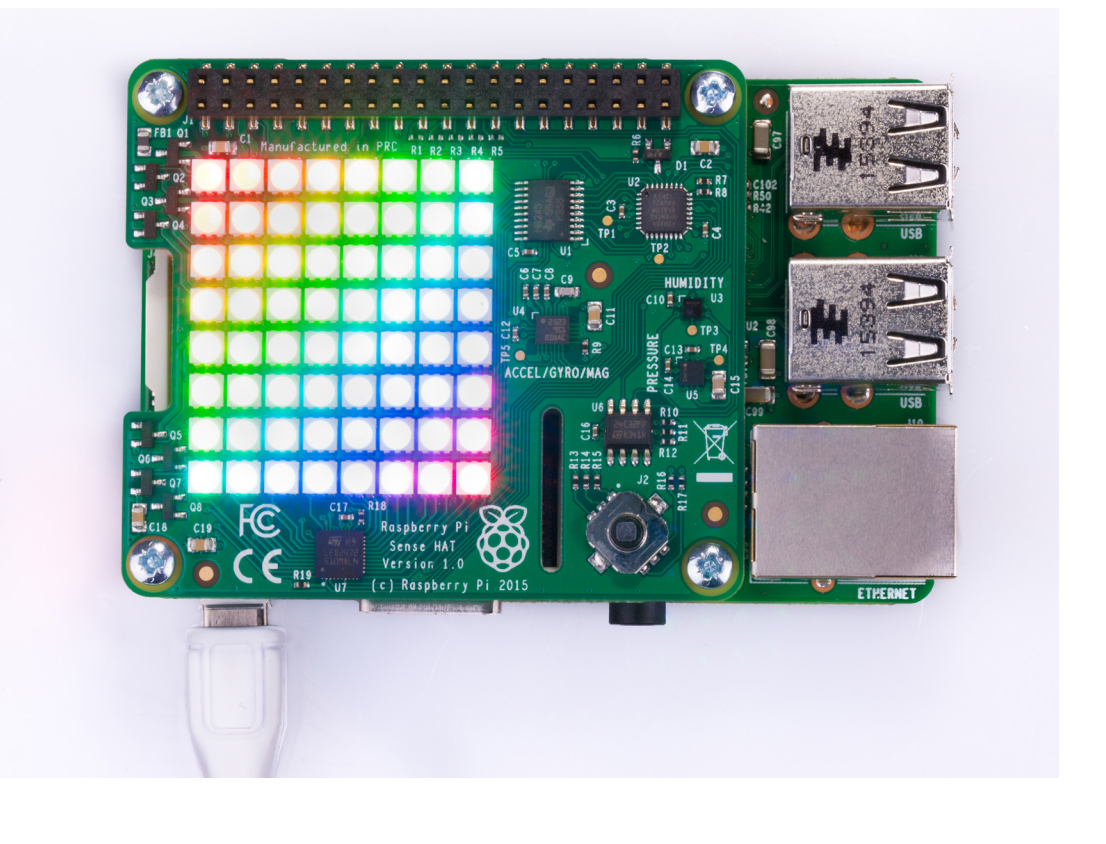

piwheels is a Python package repository which provides ARM wheels (pre-compiled binaries) for all packages on PyPI, compiled natively on a cluster of Raspberry Pi 3s. It provides wheels compatible with all Raspberry Pi models and for all major Python versions. This vastly reduces install time for packages like numpy.

In Raspbian, pip is configured to use the piwheels server as an additional index, giving your Pi automatic access to the wheels. The main PyPI server can be used as a fallback for any missing packages. **rpf.io/piwheels**

GPIO Zero works with a selection of low-level GPIO libraries including pigpio, which supports remote GPIO. This means you can run Python code on one Raspberry Pi to control devices on another Pi, or even multiple Pis, or you can run the code on a PC or Mac. The library also provides a 'mock pin' tool which allows you to your test code without Raspberry Pi hardware.

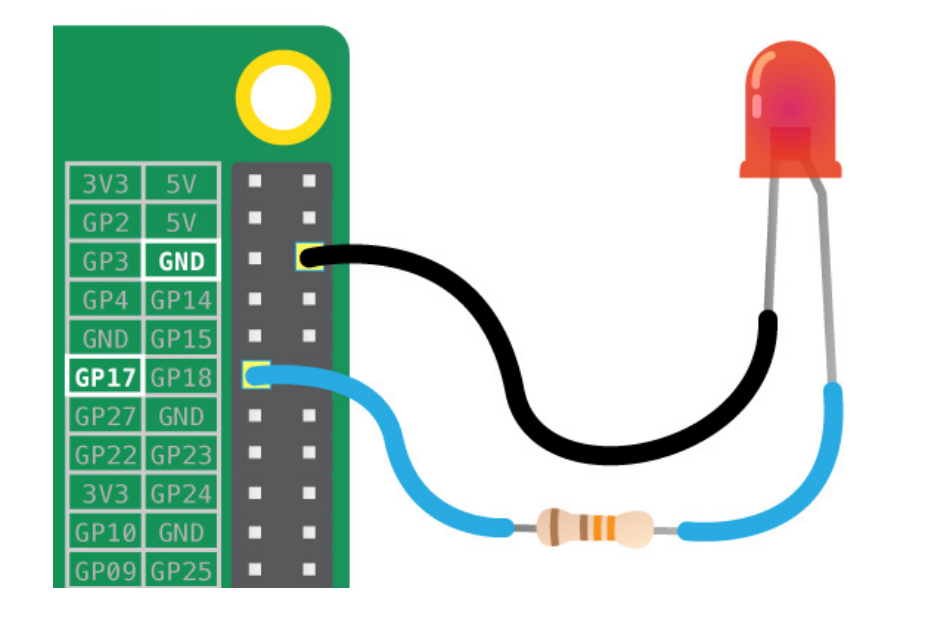

Or even:

```
from gpiozero import LED
led = LED(17)led.blink()
```
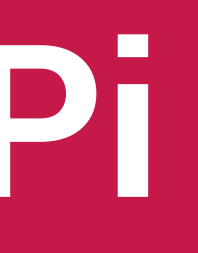

```
from gpiozero import LED, Button
led = LED(17)button = \text{Button}(2)while True:<br>if button.is_pressed:
          led.on()
      else:
          led.off()
```
from gpiozero import LED, Button  $led = LED(17)$ button =  $\text{Button}(2)$ button.when\_pressed = led.on button.when\_released = led.off

from gpiozero import LED, Button

 $led = LED(17)$ button =  $\text{But}(2)$ 

led.source = button.values

# **Python and Raspberry Pi** Explore physical computing and **Python and Raspberry**

### **The Raspberry Pi Foundation**

### **GPIO pins**

### **Python and GPIO Zero**

### **Camera Module and picamera**

### **Sense HAT Multi-paradigm programming**

### **piwheels**

## **Get involved**

### **Add-on boards/HATs**

### **Current Raspberry Pi models**

### **Raspbian operating system**

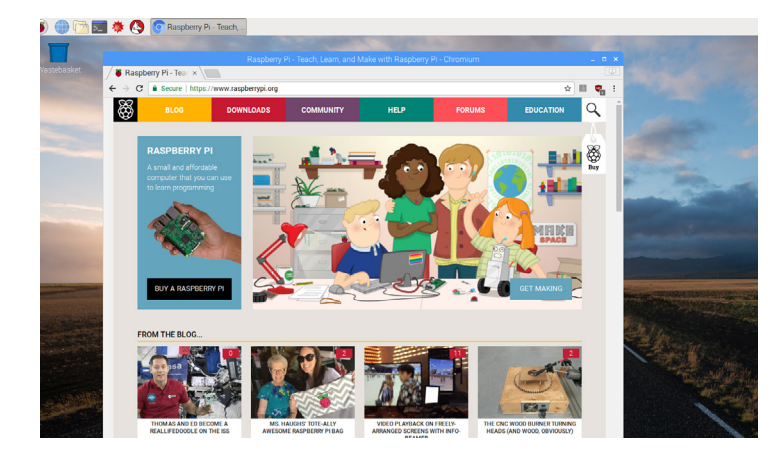

### **Raspberry Pi 3 Raspberry Pi Zero/Zero W**

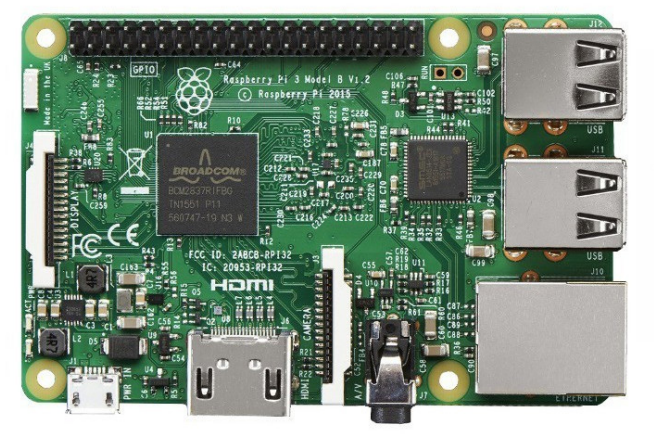

- 64-bit quad-core ARMv8
- $\bullet$  CPU @ 1.2GHz
- VideoCore IV GPU
- 1GB RAM
- 

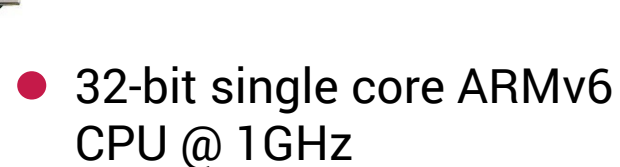

- 
- 
- 
- $\bullet$  \$35
- VideoCore IV GPU
- 512MB RAM
- $$5/ $10$

### Raspberry Pi Foundation. UK registered charity 1129409